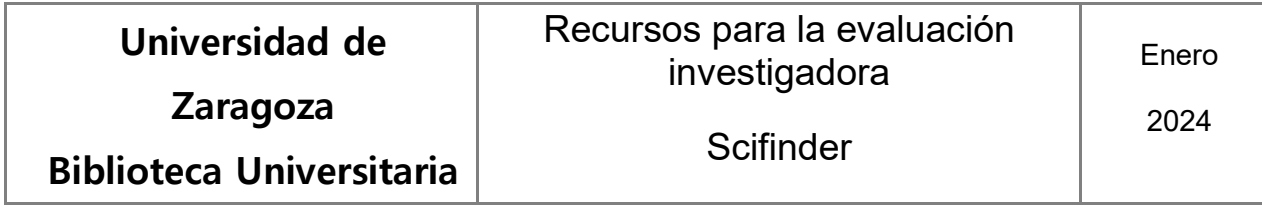

## **Búsqueda de autores.**

En la página principal, en el menú horizontal, hay que activar la pestaña "References". En el buscador, seleccionaremos el campo "Authors" y elegiremos la opción "Author Name", o bien "ORCID ID", dependiendo del dato que vayamos a introducir.

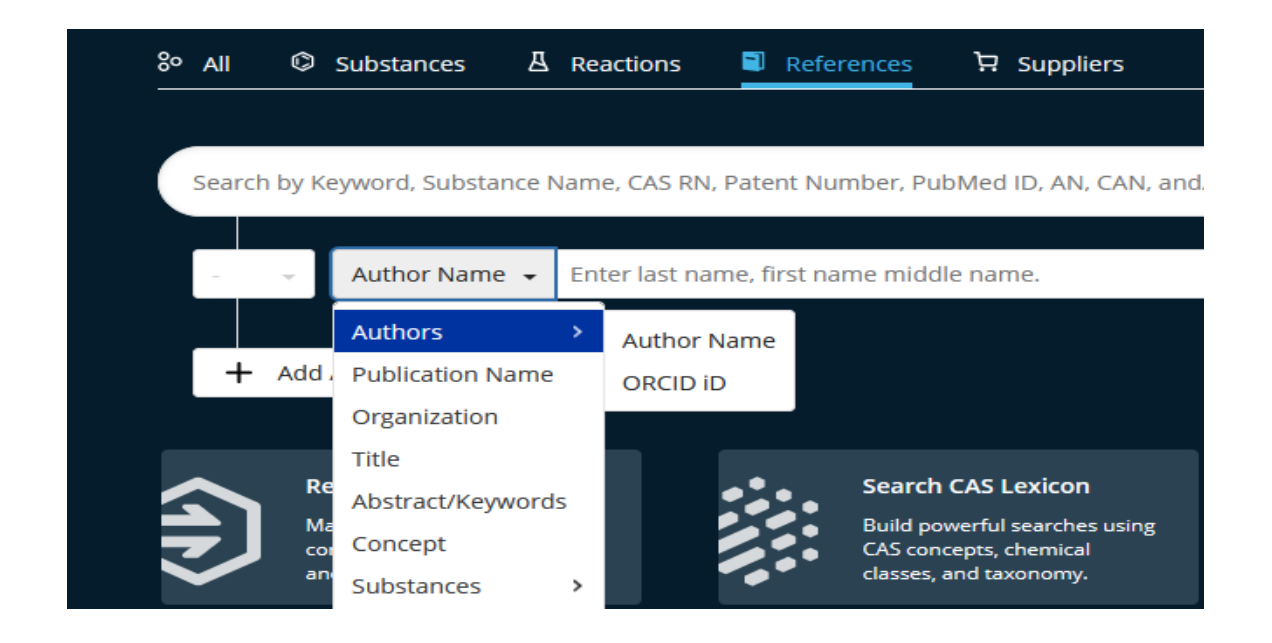

Si buscamos por el nombre del autor, introduciendo los primeros caracteres podremos seleccionarlo a partir de una lista desplegable

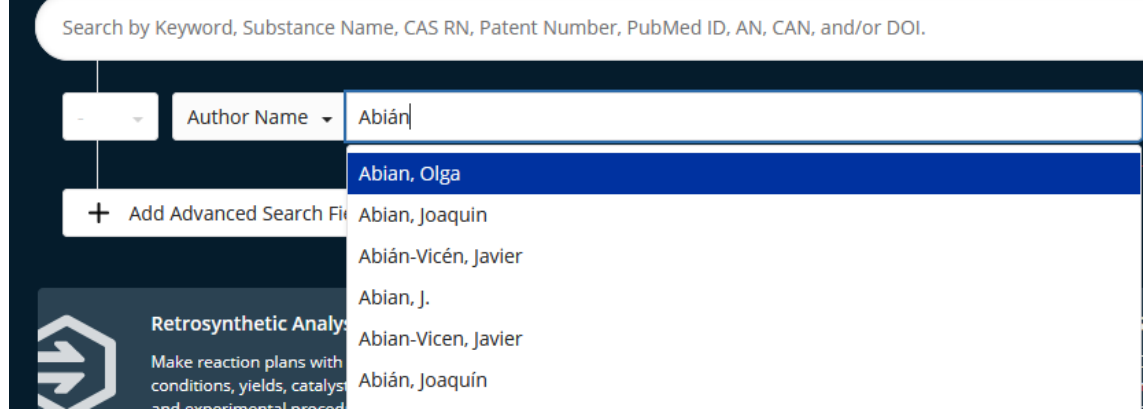

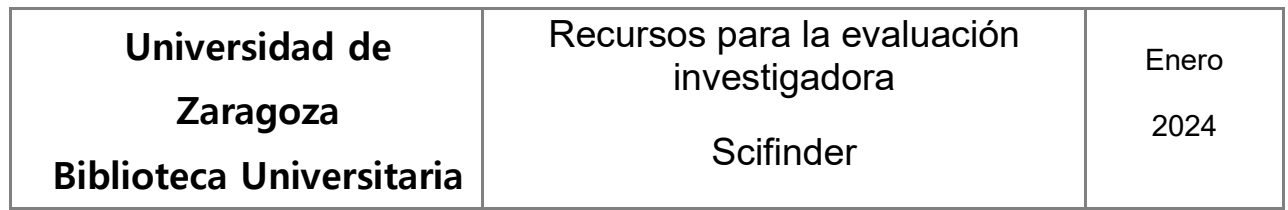

Resultados

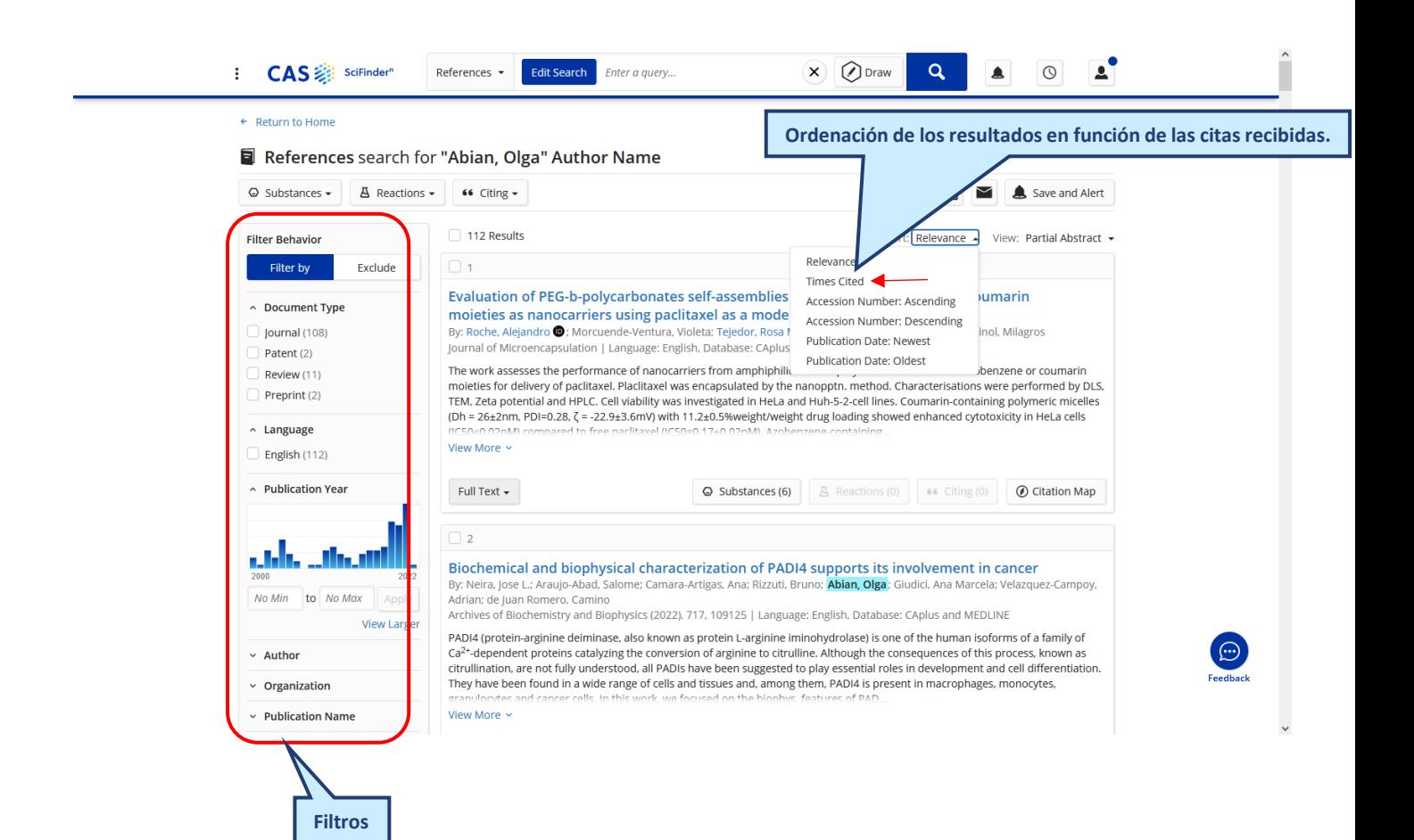

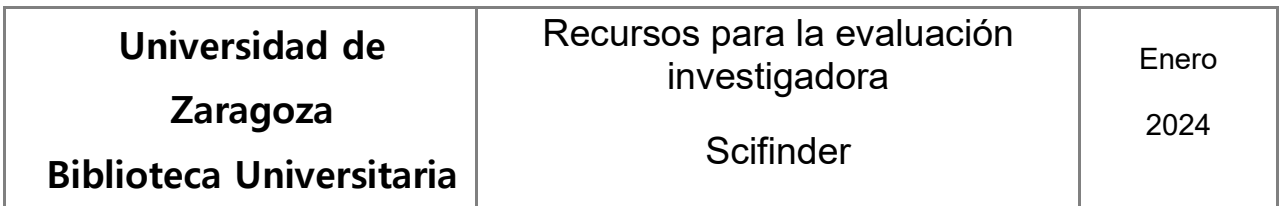

Citas al conjunto de los artículos del autor o a una selección.

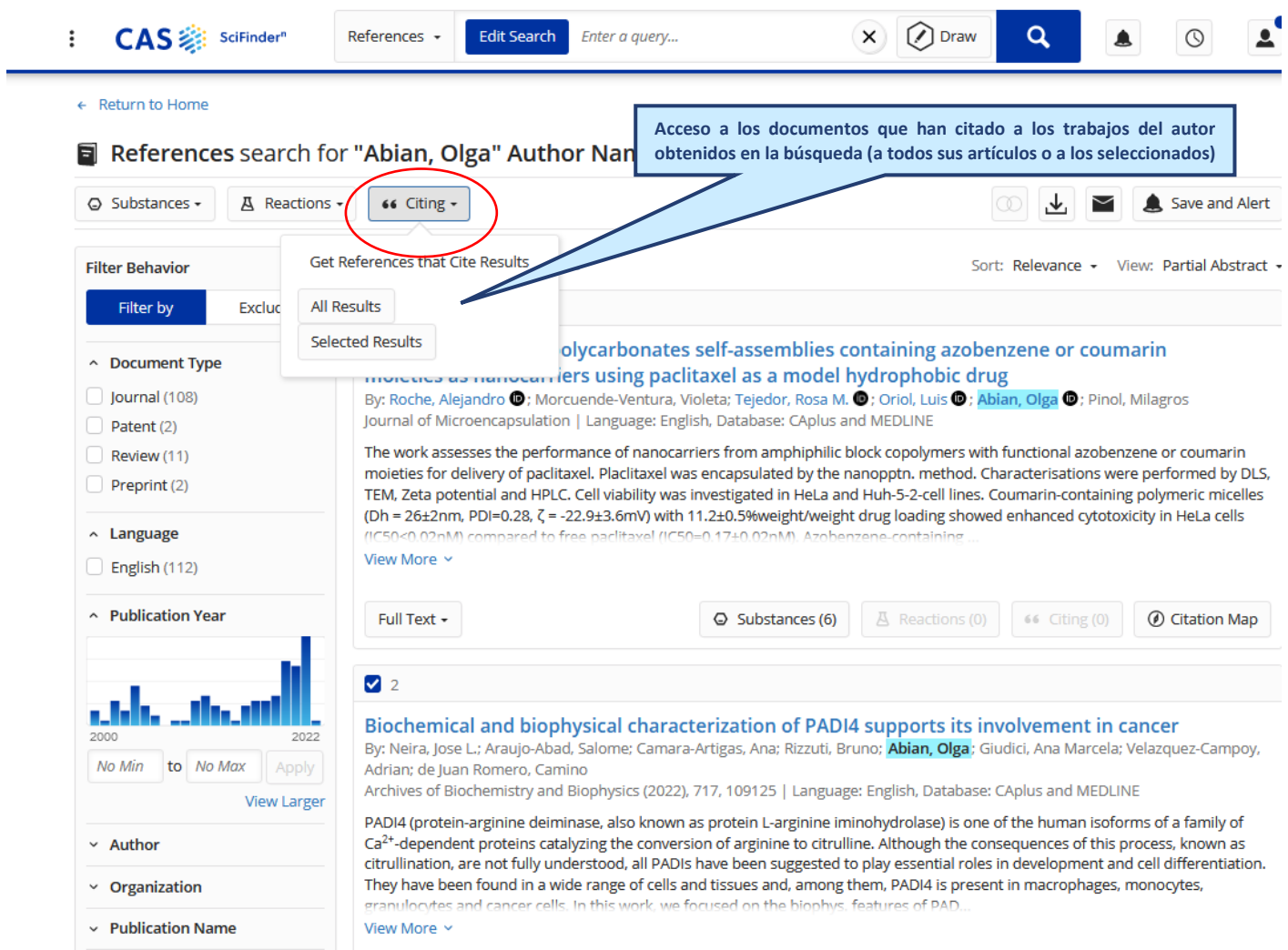

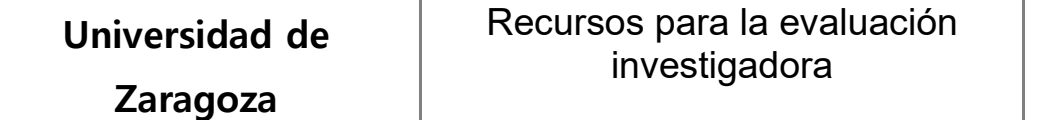

2024

**Biblioteca Universitaria**

## Citas a cada uno de los artículos de la lista de resultados

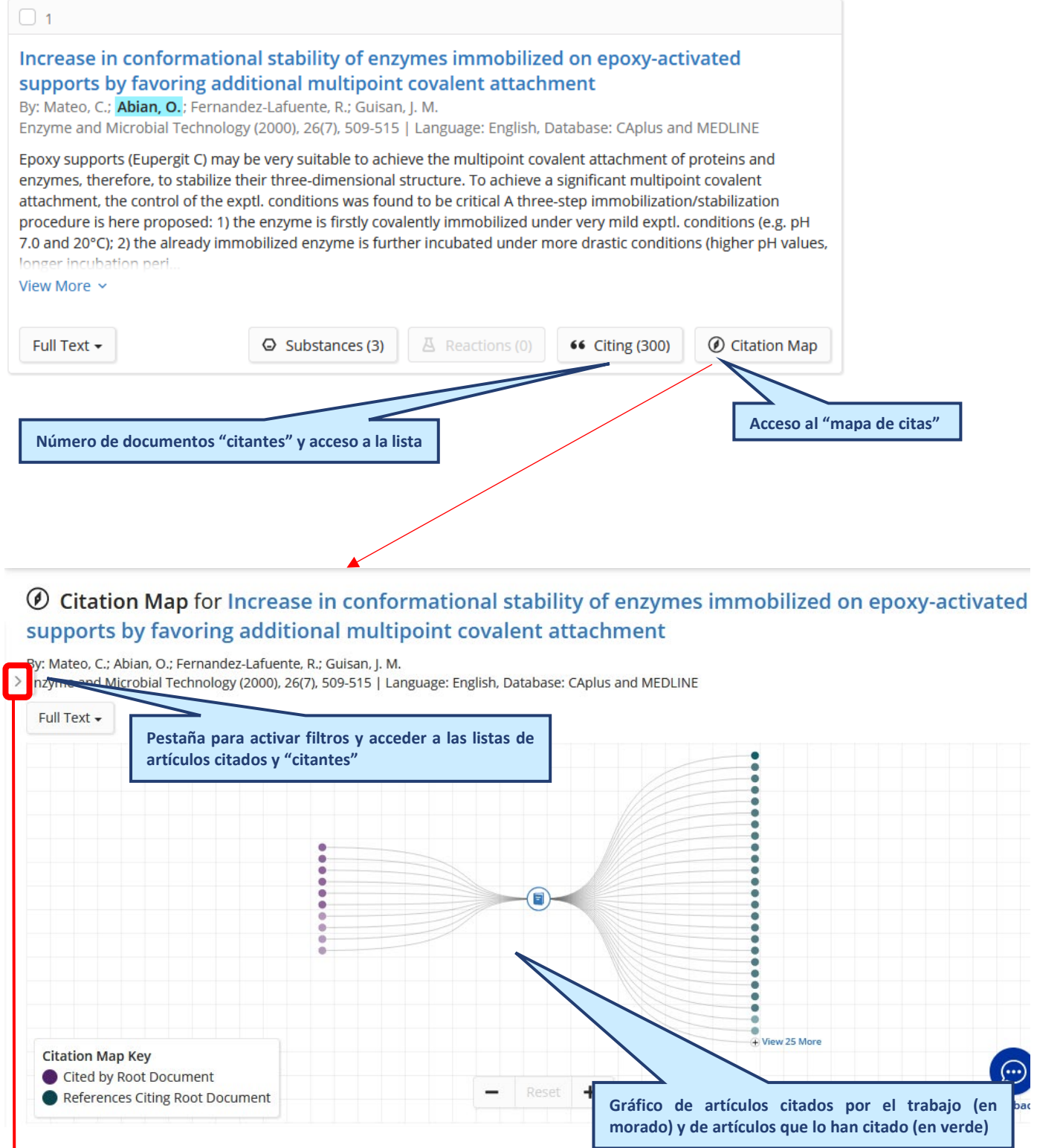

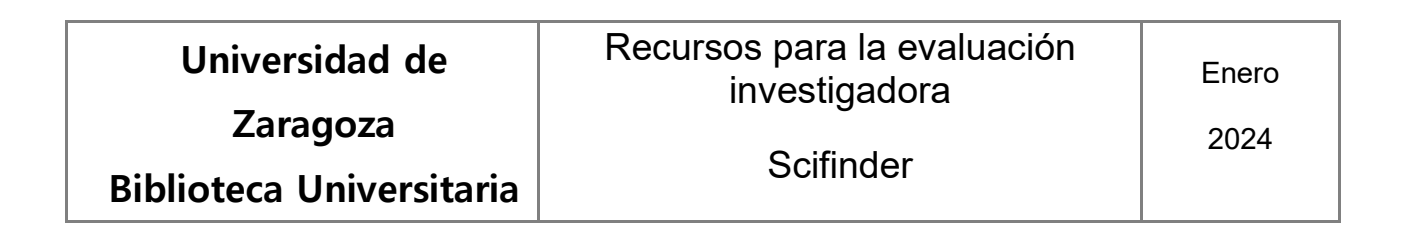

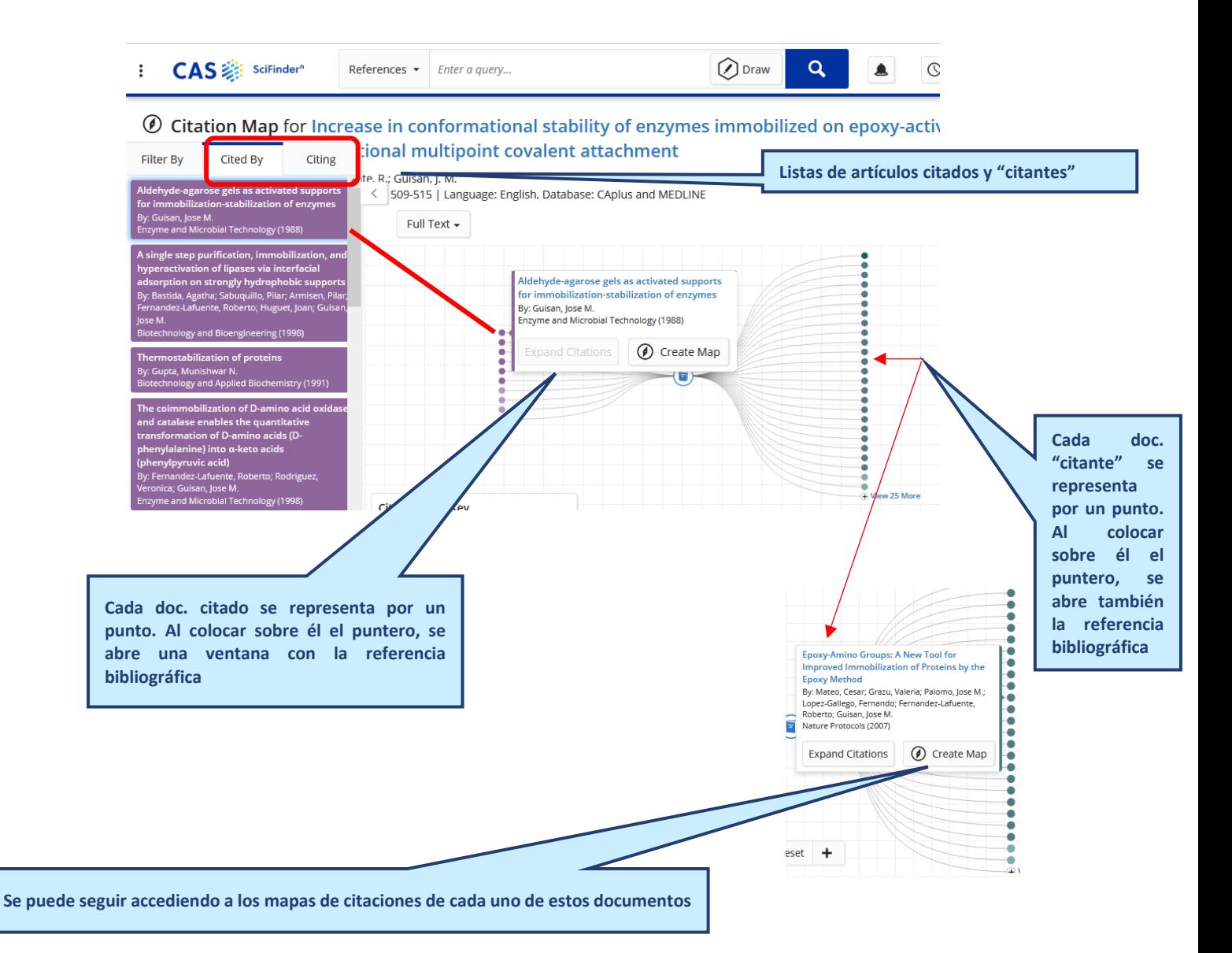

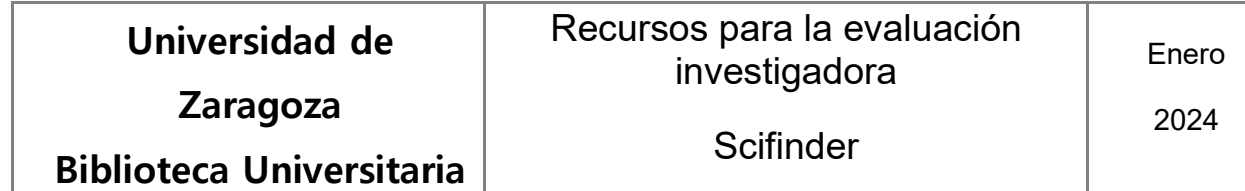

## Acceso al registro completo de cada referencia de la lista de resultados

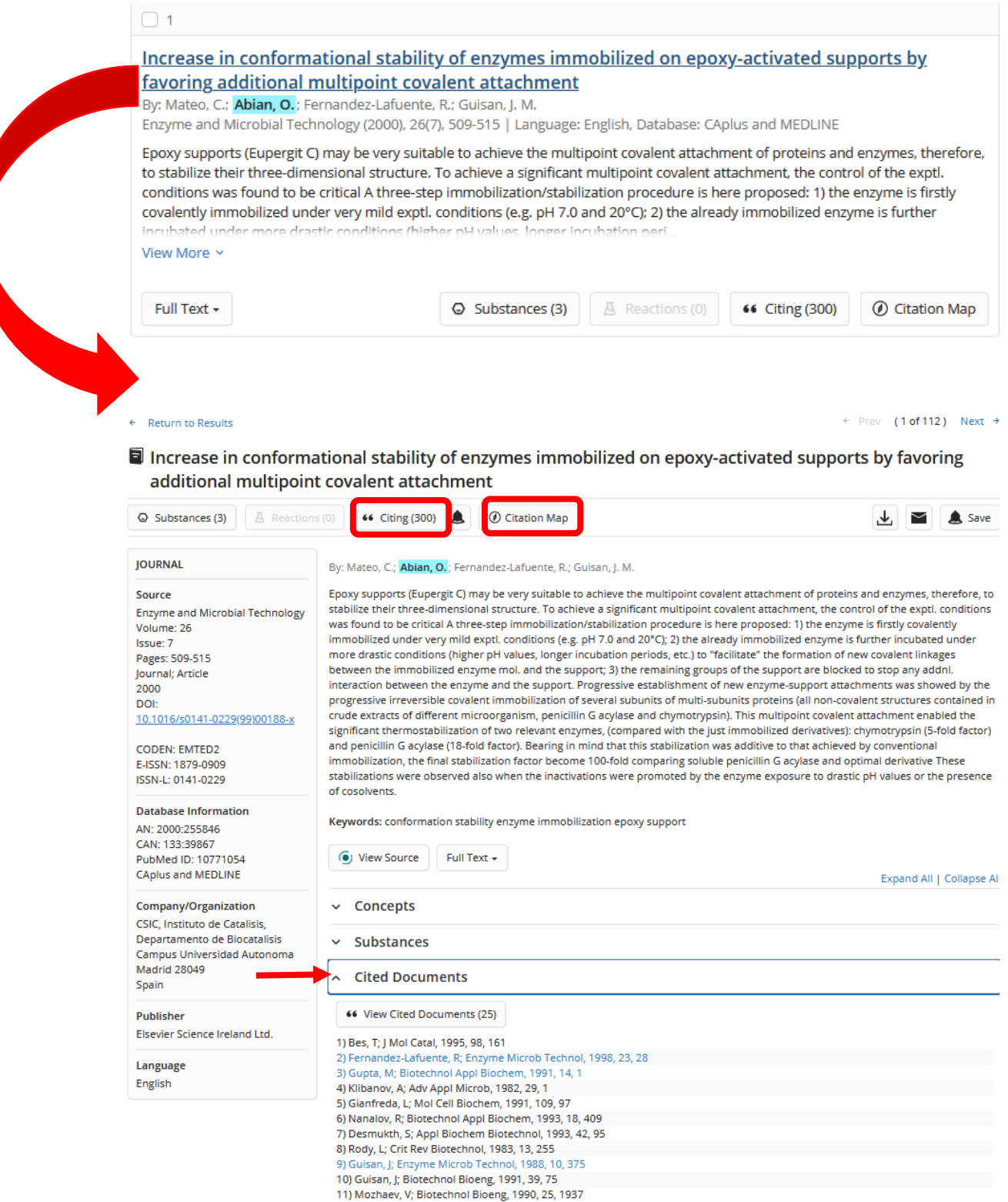